# MSR 系列路由器 GRE over IPsec 典型配置举 例

Copyright © 2014 杭州华三通信技术有限公司 版权所有,保留一切权利。 非经本公司书面许可,任何单位和个人不得擅自摘抄、复制本文档内容的部分或全部, 并不得以任何形式传播。本文档中的信息可能变动,恕不另行通知。

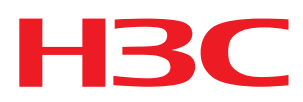

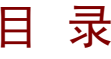

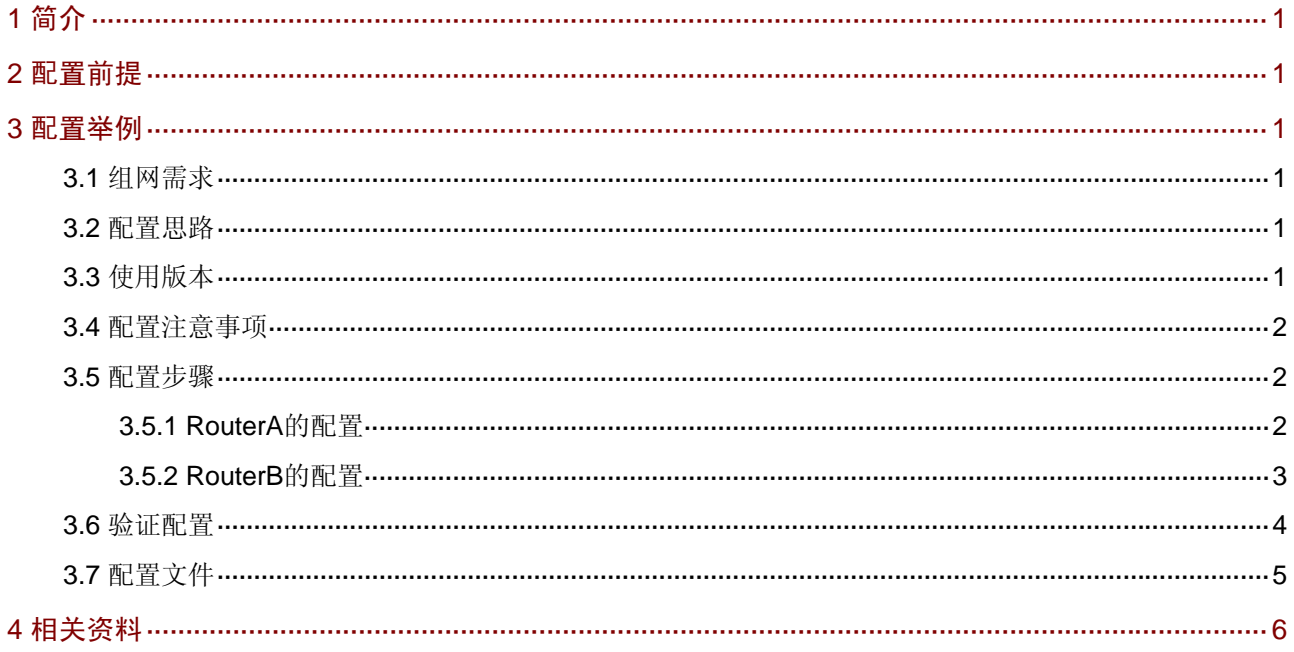

# <span id="page-2-1"></span><span id="page-2-0"></span>1 简介

本文档介绍 GRE over IPsec 的典型配置举例。

# <span id="page-2-2"></span>2 配置前提

本文档不严格与具体软、硬件版本对应,如果使用过程中与产品实际情况有差异,请参考相关产品 手册, 或以设备实际情况为准。

本文档中的配置均是在实验室环境下进行的配置和验证,配置前设备的所有参数均采用出厂时的缺 省配置。如果您已经对设备进行了配置,为了保证配置效果,请确认现有配置和以下举例中的配置 不冲突。

本文档假设您已了解 GRE 和 IPsec 特性。

# <span id="page-2-3"></span>3 配置举例

### <span id="page-2-4"></span>3.1 组网需求

如[图](#page-2-7) 1 所示, IP network A的接入路由器采用RouterA, IP network B的接入路由器采用RouterB, 采用GRE技术通过VPN相连。要求:为进一步保障两公司之间的数据机密性,需要在现有VPN的基 础上,启用IPSec对数据进行加密保护。

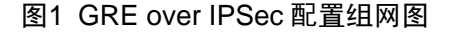

<span id="page-2-7"></span>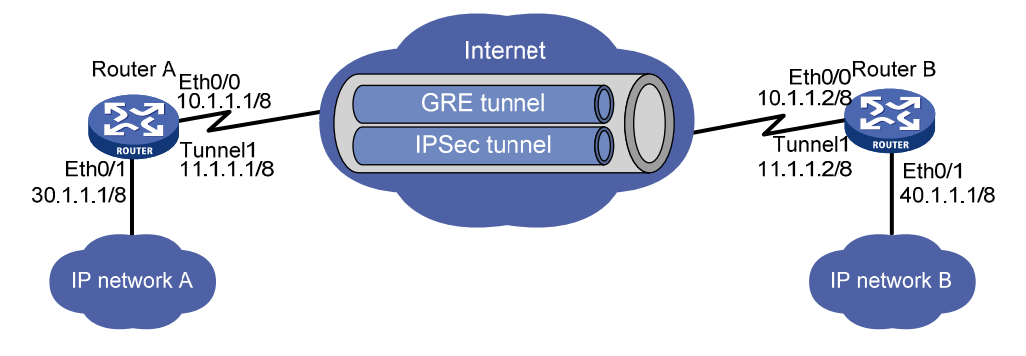

## <span id="page-2-5"></span>3.2 配置思路

- 通过配置静态路由穿越 GRE 隧道,从而使两端私网之间可以互通。
- 将 IPsec 与 GRE 结合使用,可以对通过 GRE 隧道的路由即两端私网间的通信进行保护。
- 将 ACL 中源、目的 IP 地址与建立 GRE 隧道的源、目的 IP 地址配置相同,可以对整个 GRE 隧道进行保护

## <span id="page-2-6"></span>3.3 使用版本

本举例是在 Release 2317 版本上进行配置和验证的。

# <span id="page-3-1"></span><span id="page-3-0"></span>3.4 配置注意事项

由于 GRE over IPSec 将对 GRE 封装后的数据进行 IPSec 封装, 因此在配置访问控制列表时, 需 要匹配经 GRE 封装后的数据流。

### <span id="page-3-2"></span>3.5 配置步骤

#### <span id="page-3-3"></span>3.5.1 RouterA的配置

# 配置接口 Ethernet0/1 的 IP 地址。

```
<RouterA> system-view 
[RouterA] interface ethernet 0/1 
[RouterA-Ethernet0/1] ip address 30.1.1.1 8 
[RouterA-Ethernet0/1] quit 
# 配置 GRE 隧道。
[RouterA] interface tunnel 1 
[RouterA-Tunnel1] ip address 11.1.1.1 8 
[RouterA-Tunnel1] Source 10.1.1.1 
[RouterA-Tunnel1] destination 10.1.1.2 
[RouterA-Tunnel1] quit 
# 配置静态路由。
```
[RouterA] ip route-static 40.0.0.0 255.0.0.0 Tunnel1 # 创建 ACL3000, 定义需要 IPsec 保护的数据流。

[RouterA] acl number 3000

```
[RouterA-acl-adv-3000] rule permit ip source 10.1.1.1 0.0.0.0 destination 10.1.1.2 0.0.0.0 
[RouterA-acl-adv-3000] rule deny ip source any destination any 
[RouterA-acl-adv-3000] quit 
# 创建 IKE 对等体。
```

```
[RouterA] ike peer test 
[RouterA-ike-peer-test] pre-shared-key test 
[RouterA-ike-peer-test] remote-address 10.1.1.2 
[RouterA-ike-peer-test] quit
```

```
# 创建 IPsec 安全提议。
```

```
[RouterA] ipsec proposal test 
[RouterA-ipsec-proposal-test] encapsulation-mode tunnel 
[RouterA-ipsec-proposal-test] transform esp 
[RouterA-ipsec-proposal-test] esp encryption-algorithm 3des 
[RouterA-ipsec-proposal-test] esp authentication-algorithm sha 
[RouterA-ipsec-proposal-test] quit 
# 创建 IPsec 安全策略。
```
[RouterA] ipsec policy test 1 isakmp

```
[RouterA-ipsec-policy-isakmp-test-1] security acl 3000 
[RouterA-ipsec-policy-isakmp-test-1] ike-peer test 
[RouterA-ipsec-policy-isakmp-test-1] proposal test 
[RouterA-ipsec-policy-isakmp-test-1] quit
```
#### <span id="page-4-0"></span># 在接口 Ethernet0/0 上应用 IPsec 安全策略。

```
[RouterA] interface ethernet 0/0 
[RouterA-Ethernet0/0] ipsec policy test 
[RouterA-Ethernet0/0] ip address 10.1.1.1 8 
[RouterA-Ethernet0/0] quit
```
#### <span id="page-4-1"></span>3.5.2 RouterB的配置

#### # 配置接口 Ethernet0/1 的 IP 地址。

```
<RouterB> system-view 
[RouterB] interface ethernet 0/1 
[RouterB-Ethernet0/1] ip address 40.1.1.1 8 
[RouterB-Ethernet0/1] quit
```
#### # 配置 GRE 隧道。

```
[RouterB] interface tunnel 1 
[RouterB-Tunnel1] ip address 11.1.1.2 8 
[RouterB-Tunnel1] source 10.1.1.2 
[RouterB-Tunnel1] destination 10.1.1.1 
[RouterB-Tunnel1] quit 
# 配置静态路由。
```

```
[RouterB] ip route-static 30.0.0.0 255.0.0.0 Tunnel1 
# 创建 ACL3000, 定义需要 IPsec 保护的数据流。
```

```
[RouterB] acl number 3000 
[RouterB-acl-adv-3000] rule permit ip source 10.1.1.2 0.0.0.0 destination 10.1.1.1 0.0.0.0 
[RouterB-acl-adv-3000] rule deny ip source any destination any 
[RouterB-acl-adv-3000] quit 
# 创建 IKE 对等体。
```

```
[RouterB] ike peer test 
[RouterB-ike-peer-test] pre-shared-key test 
[RouterB-ike-peer-test] remote-address 10.1.1.1 
[RouterB-ike-peer-test] quit
```
#### # 创建 IPsec 安全提议。

```
[RouterB] ipsec proposal test 
[RouterB-ipsec-proposal-test] encapsulation-mode tunnel 
[RouterB-ipsec-proposal-test] transform esp 
[RouterB-ipsec-proposal-test] esp encryption-algorithm 3des 
[RouterB-ipsec-proposal-test] esp authentication-algorithm sha 
[RouterB-ipsec-proposal-test] quit. 
# 创建 IPsec 安全策略。
```

```
[RouterB] ipsec policy test 1 isakmp 
[RouterB-ipsec-policy-isakmp-test-1] security acl 3000 
[RouterB-ipsec-policy-isakmp-test-1] ike-peer test 
[RouterB-ipsec-policy-isakmp-test-1] proposal test 
[RouterB-ipsec-policy-isakmp-test-1] quit 
# 在接口 Ethernet0/0 上应用 IPsec 安全策略。
```

```
[RouterB] interface ethernet 0/0 
[RouterB-Ethernet0/0] ipsec policy test 
[RouterB-Ethernet0/0] ip address 10.1.1.2 8 
[RouterB-Ethernet0/0] quit
```
### <span id="page-5-1"></span>3.6 验证配置

#### (1) 查看 IKE SA

配置完成后从 30.1.1.1 ping 40.1.1.1,会触发 IPsec 协商,建立 IPsec 隧道。在成功建立 IPsec 隧 道后,可以 ping 通。在系统视图下使用 **display ike sa** 命令,可以看到两个阶段的 SA 正常建立, 以 Router A 为例:

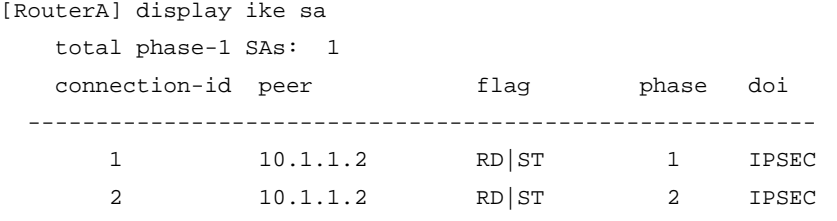

flag meaning

RD--READY ST--STAYALIVE RL--REPLACED FD--FADING TO—TIMEOUT

(2) 查看 ipsec sa

在系统视图下使用 **display ipsec sa** 命令可以看到 ipsec sa 的建立情况。以 Router A 为例:

```
[RouterA] display ipsec sa
```
=============================== Interface: Ethernet0/0 path MTU: 1500 =============================== ----------------------------- IPsec policy name: "test" sequence number: 1 mode: isakmp ---------------------------- connection id: 1 encapsulation mode: tunnel perfect forward secrecy: tunnel: local address: 10.1.1.1 remote address: 10.1.1.2 flow: sour addr: 10.1.1.1/255.255.255.255 port: 0 protocol: IP dest addr: 10.1.1.2/255.255.255.255 port: 0 protocol: IP [inbound ESP SAs] spi: 1149793347 (0x44887443) proposal: ESP-ENCRYPT-3DES ESP-AUTH-SHA1 sa duration (kilobytes/sec): 1843200/3600 sa remaining duration (kilobytes/sec): 1843199/3471

```
 max received sequence-number: 5 
  anti-replay check enable: Y 
  anti-replay window size: 32 
   udp encapsulation used for nat traversal: N 
 [outbound ESP SAs] 
   spi: 2381952527 (0x8df9b60f) 
  proposal: ESP-ENCRYPT-3DES ESP-AUTH-SHA1 
  sa duration (kilobytes/sec): 1843200/3600 
  sa remaining duration (kilobytes/sec): 1843198/3471 
  max received sequence-number: 12 
  udp encapsulation used for nat traversal: N
```
# <span id="page-6-1"></span>3.7 配置文件

```
• Router A:
# 
acl number 3000 
 rule 0 permit ip source 10.1.1.1 0 destination 10.1.1.2 0 
 rule 5 deny ip 
# 
ike peer test 
 pre-shared-key cipher pTHDptKNjg0= 
 remote-address 10.1.1.2 
# 
ipsec proposal test 
 esp authentication-algorithm sha1 
 esp encryption-algorithm 3des 
# 
ipsec policy test 1 isakmp 
 security acl 3000 
 ike-peer test 
 proposal test 
# 
interface Ethernet0/0 
 port link-mode route 
 ip address 10.1.1.1 255.0.0.0 
 ipsec policy test 
# 
interface Ethernet0/1 
 port link-mode route 
 ip address 30.1.1.1 255.0.0.0 
# 
interface Tunnel1 
 ip address 11.1.1.1 255.0.0.0 
 source 10.1.1.1 
 destination 10.1.1.2 
#
```

```
 ip route-static 40.0.0.0 255.0.0.0 Tunnel1 
# 
• Router B:
# 
acl number 3000 
 rule 0 permit ip source 10.1.1.2 0 destination 10.1.1.1 0 
 rule 5 deny ip 
# 
ike peer test 
 pre-shared-key cipher pTHDptKNjg0= 
 remote-address 10.1.1.1 
# 
ipsec proposal test 
 esp authentication-algorithm sha1 
 esp encryption-algorithm 3des 
# 
ipsec policy test 1 isakmp 
 security acl 3000 
 ike-peer test 
 proposal test 
# 
interface Ethernet0/0 
 port link-mode route 
 ip address 10.1.1.2 255.0.0.0 
 ipsec policy test 
# 
interface Ethernet0/1 
 port link-mode route 
 ip address 40.1.1.1 255.0.0.0 
# 
interface Tunnel1 
 ip address 11.1.1.2 255.0.0.0 
 source 10.1.1.2 
 destination 10.1.1.1 
# 
 ip route-static 30.0.0.0 255.0.0.0 Tunnel1 
#
```
# <span id="page-7-1"></span>4 相关资料

- H3C MSR 系列路由器 命令参考(V5)-R2311
- H3C MSR 系列路由器 配置指导(V5)-R2311